# **11月15日(月)AI-NETリニューアル後より… AI-NETから下見代行の お申し込みが可能となります!!**

**対象会場:仙台4輪・小山4輪・建機・ベイサイド4輪・福岡4輪**

**※外部ヤードにつきましては、各会場にお問い合わせください。 ※小山VT・ベイサイド2輪・福岡2輪は現在未対応となります。 これまで通りFAXでお申し込みください。**

## **お申し込み方法**

## ①下見を申し込みたい車両の 車両の詳細画面を開く

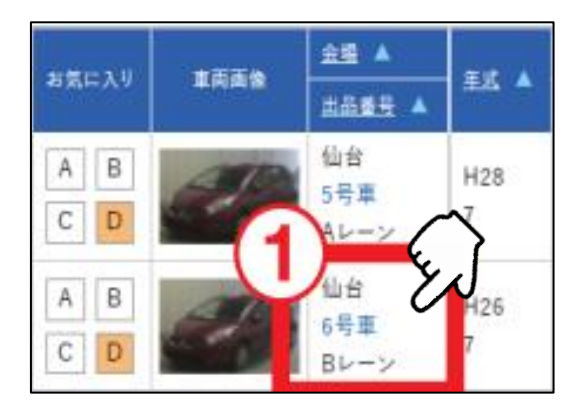

## ③下見依頼内容から部位・ 下見したい内容を選択 ※項目がない場合はその他を選び、

その下にある枠に内容を入力 3 見依頼内容(1) (選択してください) その他を選択した場合こちら (選択してください) 下見依頼内容(2) ATショック

オイル漏れ

作動

その他

(選択してください)

下見依頼内容(3) (選択してください)

その他を選択した場合、

その他を選択した場合、こち

#### ②出品票・車両画像を確認し、 「下見代行依頼」をクリック

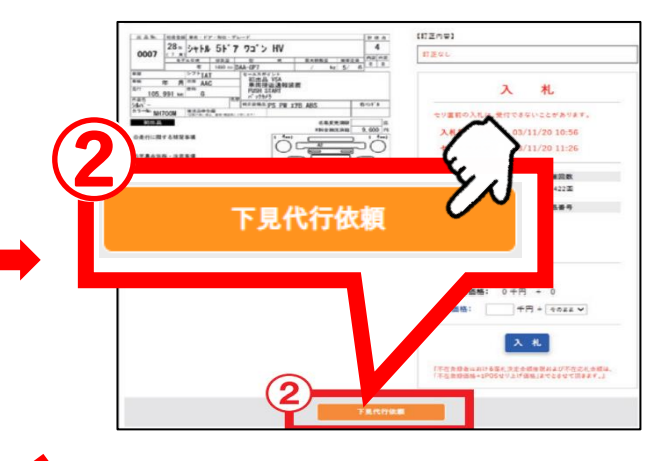

## ④5項目以上の下見代行を 希望の場合、 「+追加」をクリックすることで

20項目まで追加可能

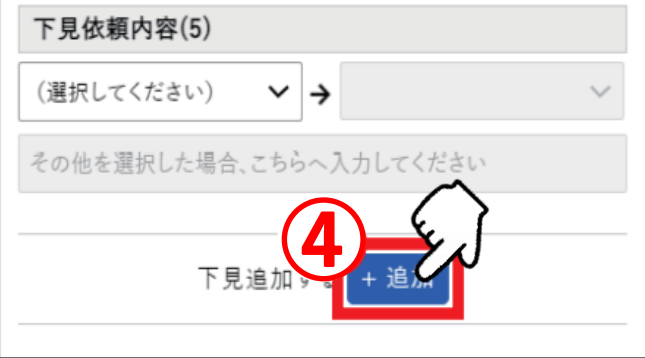

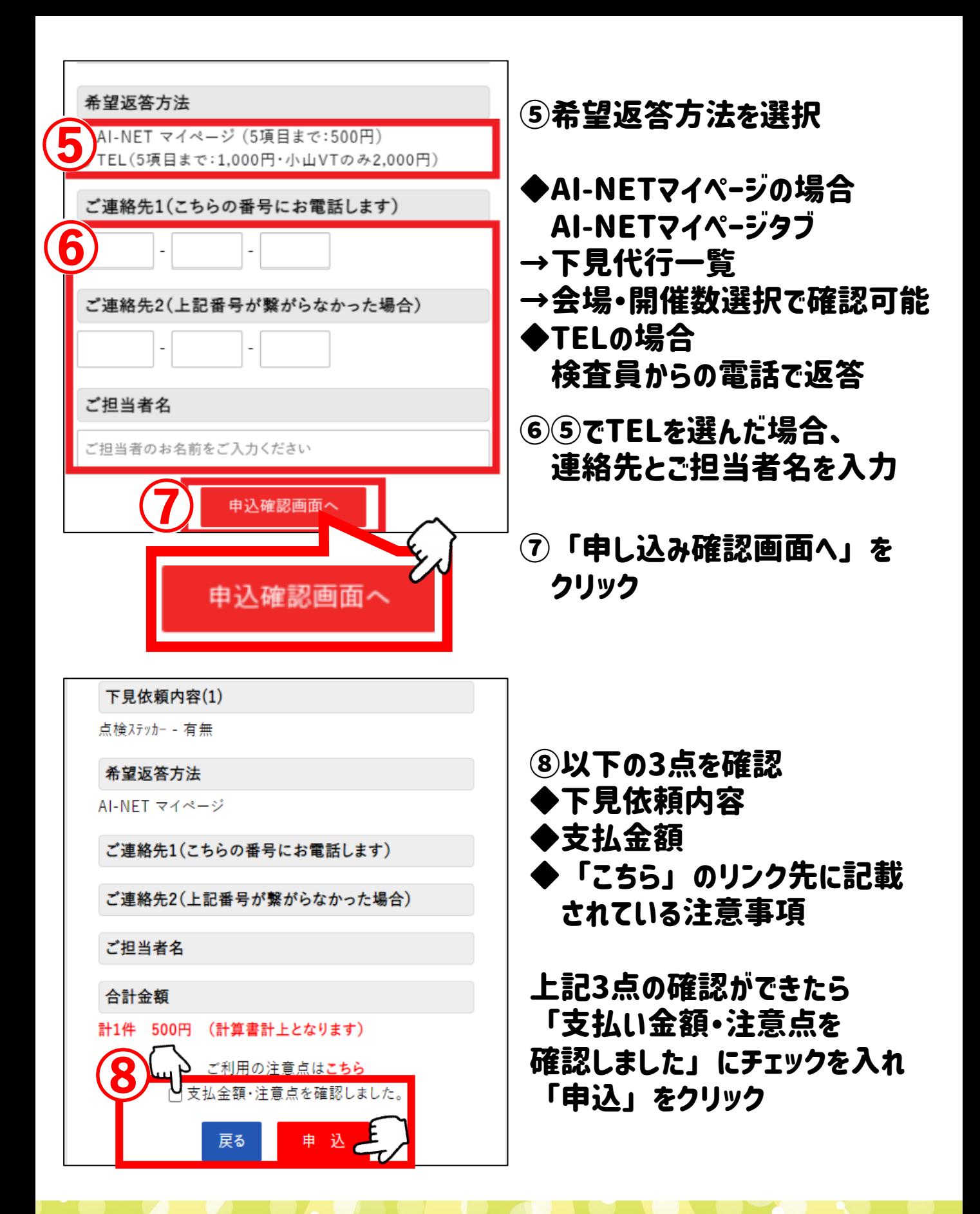

以上でお申し込みは終了です! 検査員からのご連絡orマイページの更新をお待ちください!! (AI-NETマイページからの回答の場合進捗ステータスの確認もできます。)